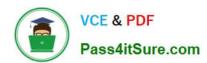

# 70-210<sup>Q&As</sup>

Installing, Configuring and Administering Microsoft Windows 2000 Professional

# Pass Microsoft 70-210 Exam with 100% Guarantee

Free Download Real Questions & Answers **PDF** and **VCE** file from:

https://www.pass4itsure.com/70-210.html

100% Passing Guarantee 100% Money Back Assurance

Following Questions and Answers are all new published by Microsoft
Official Exam Center

- Instant Download After Purchase
- 100% Money Back Guarantee
- 365 Days Free Update
- 800,000+ Satisfied Customers

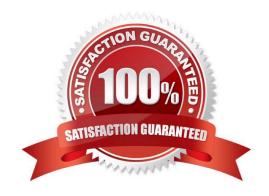

# VCE & PDF Pass4itSure.com

## https://www.pass4itsure.com/70-210.html

2022 Latest pass4itsure 70-210 PDF and VCE dumps Download

#### **QUESTION 1**

You have updated the modem driver on your Windows 2000 Professional computer. You restart your computer. Immediately after you log on, you receive a Stop error. You need to start Windows 2000. What must you do?

- A. Restart the computer in safe mode. Uninstall the modem driver.
- B. Restart the computer by using the last known good configuration.
- C. Restart the computer in Recovery Console. Replace the new Modern.inf file with the old Modern.inf file.
- D. Start the computer from the Windows 2000 startup floppy disks. Repair the registry.
- E. Start the computer from the Windows 2000 startup floppy disks. Repair the system files.

Correct Answer: A

#### **QUESTION 2**

You are administering a Windows 2000 Professional, single Pentium II 400-MHz processor computer. You need to install a new accounting software application. The software manufacturer recommends that you use a dual-processor

configuration. First, you install a second identical processor in your computer. You need to ensure that you will be able to install the new software.

What should you do next?

- A. Update the HAL to support multiple processors.
- B. In Device Manager, disable the Direct Memory Access Controller.
- C. Use the Add/Remove Hardware wizard to detect and install the driver for the new processor.
- D. Reinstall Windows 2000 Professional to support a multi-processor configuration.

Correct Answer: A

#### **QUESTION 3**

You need to install Windows 2000 Professional on a new computer in your network. You use the Setup Manager wizard to configure a fully automated installation script file. You begin an unattended installation and leave the office. When you return, the installation has reached the GUI-mode Setup and you see the following error message: "Unattended Setup is unable to continue because a Setup parameter specified by your system administrator or computer manufacturer is missing or invalid."You need to complete the installation. What must you do?

- A. In the Unattended section of the answer file, set the OemPreinstall property to Yes.
- B. In the NetBinding section of the answer file, specify the Enable variable.
- C. In the UserData section of the answer file, specify the ProductID variable.

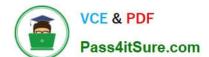

#### https://www.pass4itsure.com/70-210.html

2022 Latest pass4itsure 70-210 PDF and VCE dumps Download

D. In the GuiUnattended section of the answer file, set the OemSkipWelcome property to 1.

Correct Answer: C

#### **QUESTION 4**

From your Windows 2000 Professional computer, you need to map drive G to the default administrative share on drive C of a server named AppSrv.What can you do to map the drive?

- A. Run the net share C\$=G:\ command.
- B. Run the net use G: \\AppSrv\C\$ command.
- C. Browse to AppSrv in Windows Explorer, and map drive G to the C\$ share.
- D. Browse to AppSrv in My Network Places, and map drive G to the C\$ share.

Correct Answer: B

#### **QUESTION 5**

You install Windows 2000 Professional on a new APM-compliant portable computer. You notice that whenever you attempt to shut down the computer, the Windows 2000 shutdown screen remains on the screen and the power remains on. You attempt to shut off the computer by using the power button, but you are unsuccessful. You want to configure the portable computer to shut off when Windows 2000 Professional shuts down. What should you do?

- A. Restart the computer, disable APM in the system BIOS, and then restart the computer.
- B. Restart the computer, use Power Options in Control Panel to enable APM, and then restart the computer.
- C. Restart the computer, use Power Options in Control Panel to enable hibernate support, and then restart the computer.
- D. Restart the computer, use Power Options in Control Panel to create a different power scheme, and then restart the computer.

Correct Answer: B

70-210 Practice Test

70-210 Study Guide

70-210 Braindumps

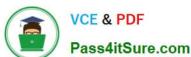

To Read the Whole Q&As, please purchase the Complete Version from Our website.

# Try our product!

100% Guaranteed Success

100% Money Back Guarantee

365 Days Free Update

Instant Download After Purchase

24x7 Customer Support

Average 99.9% Success Rate

More than 800,000 Satisfied Customers Worldwide

Multi-Platform capabilities - Windows, Mac, Android, iPhone, iPod, iPad, Kindle

We provide exam PDF and VCE of Cisco, Microsoft, IBM, CompTIA, Oracle and other IT Certifications. You can view Vendor list of All Certification Exams offered:

https://www.pass4itsure.com/allproducts

## **Need Help**

Please provide as much detail as possible so we can best assist you. To update a previously submitted ticket:

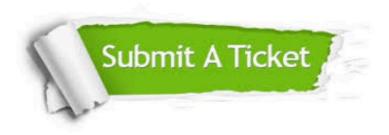

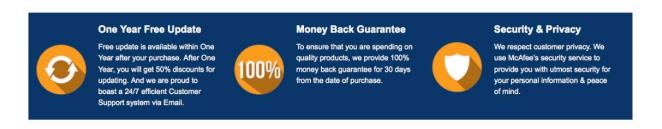

Any charges made through this site will appear as Global Simulators Limited. All trademarks are the property of their respective owners. Copyright © pass4itsure, All Rights Reserved.